# How to write a shell script

# Start Building a Script

#! /usr/bin/env bash

# your code starts here! echo "Hello, world!"

- Save those codes from the previous page to a file, like hello, sh
- Two ways to run it:
- Run it with \$ bash hello.sh
- Give it an 'x' permission and run it as \$ ./hello.sh

# echo - display a line of text

\$ echo [OPTION]... [STRING]...

options:

- -n, print without trailing newline
- -e, enable backslash escapes

#### examples: echo

 $($  $\leftrightarrow$  represents the newline here)

\$ echo "Hello, world!" Hello, world!↵ \$ echo -n "Hello, world!" Hello, world! \$ echo -e "Hello, world!\n\n\n" Hello, world!↵↵↵ \$ echo -ne "Hello, world!\n" Hello, world!↵

# Flow Control

- if
- for
- while
- break
- continue
- case

#### if

if condition; then commands elif condition; then commands else commands fi

## loops - for, while

for VARIABLE in 1 2 3 4 5 .. N; while condition; do do commands done commands done

```
for VARIABLE in $(COMMAND);
do
        commands
done
```
#### break and continue

while condition1; do if condition2; then commands elif condition3; then continue else break fi commands done

break - leave the loop continue - go to the next iteration

#### case

```
case VARIABLE in
    pattern1)
         commands
         \frac{1}{2};
    pattern2)
         commands
         ;;
esac
```
# Useful Commands

- cut
- grep
- awk
- sed

You may find some of them useful in HW1!

# cut - remove sections from each line of files

\$ cut OPTION... [FILE]...

Options: -d, -f

 $-c$ 

#### examples: cut

```
$ cat /etc/passwd | cut -d : -f 1,6
root:/root
daemon:/usr/sbin
bin:/bin
```

```
...
$ ls -l | cut -c 1-10
total 1676
drwxr-xr-x
-<i>rw</i>-<i>r</i>-<i>r</i>-...
```
# grep - print lines matching a pattern

\$ grep [OPTIONS] PATTERN [FILE...]

Options:

- -c
- -n
- ...

PATTERN can be **regular expressions**(will cover in *sed*).

## examples: grep

\$ cat /etc/passwd | grep root # equals to "grep root /etc/passwd" root:x:0:0:root:/root:/bin/bash

```
$ cat /etc/passwd | grep root -c
1
```
\$ cat /etc/passwd | grep root -n 1:root:x:0:0:root:/root:/bin/bash

## awk - pattern scanning and processing language

\$ awk {AWK language}

Basic usage: \$ awk '{print \$1}'  $$$  awk -F":" '{print  $$1$   $$3$ }'

#### examples: awk

```
$ cat /etc/passwd | awk -F":" '{print $1":"$6}'
root:/root
daemon:/usr/sbin
bin:/bin
```
...

```
(same as 'cut -d : -f 1,6'!)
```
# sed - stream editor for filtering and transforming text

\$ sed [OPTION]...

simple examples: \$ cat a.txt | sed '2,5d' # print a.txt with line 2 to 5 deleted \$ cat a.txt | sed '2a apple' # print a.txt with 'apple' inserted next to line 2 (on line 3) \$ cat a.txt | sed '2i apple' # like the previous but before line 2

Sed is a powerful tool to edit texts.

To fully use the power of sed, one needs to learn **regular expressions** first.

# Regular Expressions

A regular expression (regex) is an expression describing some form of texts.

A simple word such as "apple" is actually a valid regex.

There are many regexs, and sed uses Basic Regular Expression (BRE).

You can freely combine regex to match almost everything!

# BRE syntax

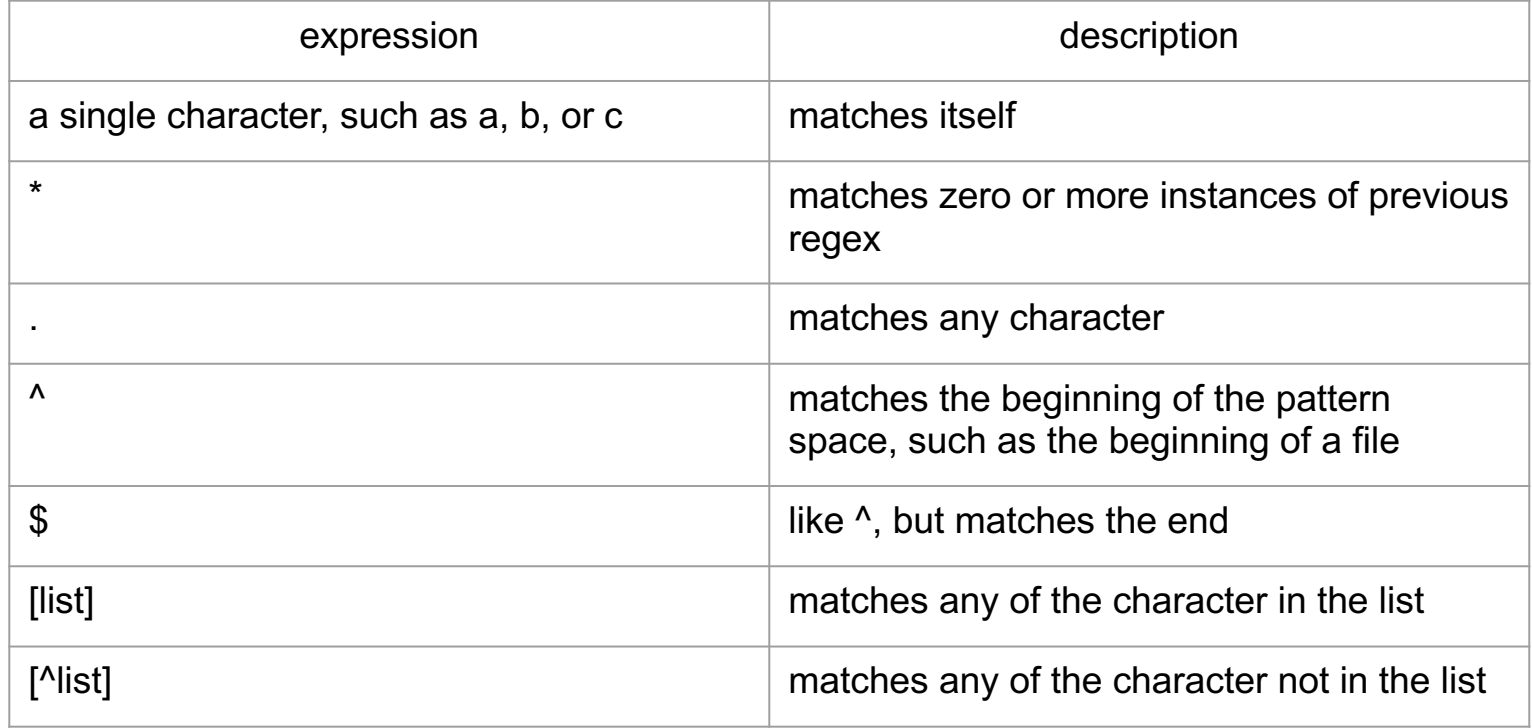

# BRE syntax

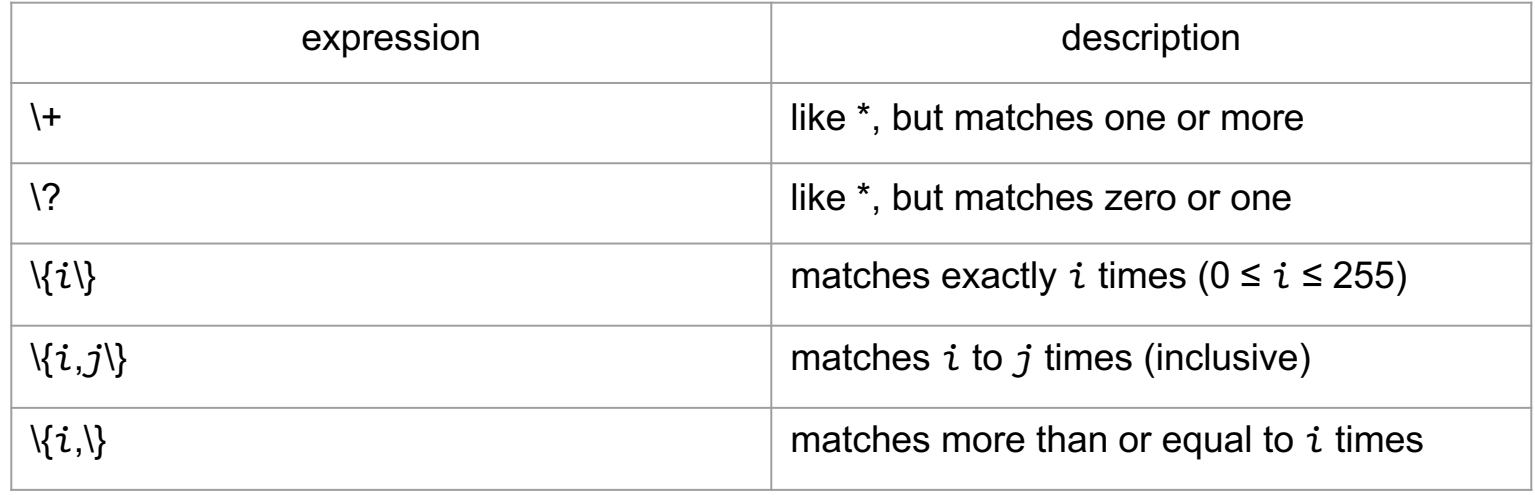

#### examples: regex

- $(a\{3\})$ b' -- matches 'aaab'
- '[aeiou]' -- matches vowels
- '.\*' -- matches any string
- '\$' -- matches the end of string
- '\\$' -- matches a dollar sign, '\' is for 'escaping'
- '\\\$' -- matches strings ending with a backslash

## Back to sed

- \$ sed [OPTION] [SCRIPT]...
- '2,5d', '2a apple'
- Try to read the manual by yourselves!
- You can find it here: https://www.gnu.org/software/sed/manual/sed.html#sedcommands-list

#### examples: sed

examples with regex:

\$ cat a.txt | sed 's/a\{2\}b/bba/g' # replace all 'aab' to 'bba' \$ cat a.txt | sed 's/#.\*\$//g' # replace all strings starting with a '#' to empty lines \$ cat a.txt | sed '/^\$/d' # delete all empty lines

You can try to use sed by yourselves. There are tons of examples which you can find on the Internet. You are also encouraged to read the GNU sed manuals. Try to learn more about it!

## Exercise: where are the bots?

The CSIE workstations lives in the dangerous open Internet. Everyday, we experience countless password brute force attack from hundreds of bots around the world. Let's find out where they are from.

You will be given a list of IPs, with their geo-locations. You task is to transform it into a specific format suitable to be plotted on an online map.

The format of each line is:

```
[latitude];[longitude];[IP];[organization name]
```
If "organization name" is empty, please output "Unknown".

## Exercise: where are the bots?

**Material:** https://www.csie.ntu.edu.tw/~vegetable/exercise\_1.tar.gz **Online map:** http://www.csie.ntu.edu.tw/~yunchih/map

#### **Prepare environment:**

\$ sudo apt update && sudo apt install xsel -y \$ wget https://www.csie.ntu.edu.tw/~vegetable/exercise\_1.tar.gz \$ tar zxf exercise\_1.tar.gz

#### **Copy output to clipboard + save to a file:**

\$ ./parser.sh | tee output.txt | xsel -ib

#### **Test correctness:**

\$ md5sum output.txt 3ab442e3a6c0f8b9700706871545f83c output.txt